Vít Zýka Používáme pdfTeX III: video a zvuk v prezentaci

*Zpravodaj Československého sdružení uživatelů TeXu*, Vol. 12 (2002), No. 2, 47–55

Persistent URL: <http://dml.cz/dmlcz/149888>

#### **Terms of use:**

© Československé sdružení uživatelů TeXu, 2002

Institute of Mathematics of the Czech Academy of Sciences provides access to digitized documents strictly for personal use. Each copy of any part of this document must contain these *Terms of use*.

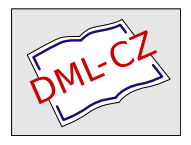

[This document has been digitized, optimized for electronic delivery](http://dml.cz) and stamped with digital signature within the project *DML-CZ: The Czech Digital Mathematics Library* http://dml.cz

#### Používáme pdfTFX III: video a zvuk v prezentaci Vít Zýka

V tomto článku si ukážeme příklady, jak pdfT<sub>E</sub>Xem vytvářet dokumenty se zvukovou nahrávkou nebo videem.

#### Audio a video v PDF

Jedna z výhod elektronické publikace je, že nemusí obsahovat pouze statické prvky (text a obrázky), ale i prvky dynamické (video) a takové, přinášející jinou, než vizuální informaci (zvuk). Chceme-li například přiblížit zpěv slavíka, je mnohem efektivnější připojit zvukovou ukázku, než jej popisovat slovy. Podobně, budeme-li chtít rozebrat herní algoritmy robotů v robotickém fotbale, bude užitečné nejprve promítnout videozáznam z vlastního zápasu. O užitečnosti začlenění audia a videa do dokumentů zvláště učených pro pedagogické a prezentační účely asi není pochyb.

Na začátek však musím čtenáře varovat. Abychom si mohli zvukovou nebo video ukázku v PDF prohlídnout, musí být náš počítač náležitě hardwarově i softwarově vybaven. S harwarem již dnes moc problémy nejsou, ale s programy je potíž. Ačkoliv PDF formát specifikuje odkaz na audio i video již od svých prvních verzí, málokterý prohlížeč je umí přehrát. Většina tyto odkazy ignoruje. Podle mých informací umí se zvukem a videem pracovat Acrobat (Reader) pro Windows a Mac; pro Linux zatím žádný takový program není.<sup>1</sup> Tento dokument byl testován v Acrobatu 4.0 a Readru 5.0 CE pro Windows 98.

V minulém díle [3] jsme se věnovali vytvářením odskoků, záložek a náhledů. Tyto hypertextové objekty v žargonu PDF patří mezi anotace. Zvláštním typem anotace je i objekt obsahující odkaz na audio nebo video soubor. Tento soubor můžeme ponechat vně dokumentu nebo jej vložit ,tak jak je' dovnitřPDF. Přípravu takového souboru musíme svěřit externímu programu; pdfTEX zvukům ani videu nerozumí.

Tento text není úplnou referenční příručkou, spíše přehlídkou základních postupů uložení, přehrávání a vizualizace zvukové a video anotace v PDF formátu. Věřím, že s pomocí PDF referenčního manuálu [1] si čtenář další varianty snadno odvodí.

 $^1\mathbf{Existuj}$ dvě další možnosti, jak automaticky spustit video: a) ve webovém prohlížeči přes externí URL (funguje spolehlivě, jen nám prohlížeč ukončí prezentační mód a překryje PDF svým oknem), b) v jiném externím programu přehrávajícím video (spouštění cizích aplikací z PDF je však podobně systémově závislé jako spouštění videa interně, takže tudy cesta k přenositelnosti určitě nevede).

# Základní syntaxe PDF

Protože se nevyhneme zápisu některých parametrů přímo v kódu PDF, seznámíme se nejprve se syntaxí jeho datových struktur. Základním stavebním kamenem PDF je objekt (object). Každý objekt má své identifikační a modifikační číslo. Například

```
1 \ 3 \ 0 \ \text{obj} \ \text{<<}2 /Producer (pdfTeX-1.0)
3 >> endobj
```
je objekt s identifikačním číslem 3 a modifikačním číslem 0. Všechny objekty, které vytvoří pdfTEX mají nulové modifikační číslo, protože pdfTEX dokumenty vytváří, ale nemodifikuje. Pokud byste tento objekt pozměnili, např. v Acrobatu, pak jeho původní varianta v dokumentu zůstane a na konec se přidá pozměněná verze se stejným identifikačním číslem 3, ale modifikačním číslem 1.

Mezi dvojicí slov obj a endobj je slovník (dictionary). Poznáme jej podle páru otevíracích << a zavíracích >> závorek. Uvnitřslovníku jsou dvojice klíč- -hodnota. Předdefinovaná jména klíčů či parametrů začínají lomítkem. V našem případě máme ve slovníku jednu dvojici klíč-hodnota, klíčem je slovo Producer a hodnotou pdfTeX-1.0.

Každý klíč dle kontextu očekává hodnotu určitého typu. Zde je seznam datových typů a jejich příklady:

- boolean (true, false),
- celé nebo reálné číslo (2, -3.35, .03),
- řetězec ( (Text s\n druhym radkem) ),
- hexadecimální číslo (<781BD3>),
- jméno (/Movie, /Producer),
- nehomogenní pole ([/Win false (pdfTeX) 1]),
- slovník (<< /Subtype /Movie /Volume 1 >>).

Proud je množina bytů s předřazeným slovníkem, který definuje její délku v bytech, způsob kompresního kódování ap. Typicky je v proudu text sazby s posuny referenčního bodu:

```
5 0 << /Length 85 >>
stream
1001 91.925 759.927 cm
BT
/F1 9.963 Tf 0 0 Td[(Si)1(m)-1(p)1(le)-334(text.)]TJ
ET
endstream
endobj
```
Obsah proudu se komprimuje podle nastavené úrovně \pdfcompresslevel.

#### Anotace

Portable Document Format řadí mezi anotace následující objekty:

- odkaz (/Link),
- video, zvuk (/Movie, /Sound),
- soubor jako přílohu (/FileAttachment),
- text v poznámkovém okýnku i mimo něj (/Text, /FreeText),
- úsečku nebo šipku, obdelník, elipsu (/Line, /Square, /Circle),
- zvýraznění, podtržení a přeškrtnutí s poznámkou (/Highlight, /Underline, /Squiggly, /StrikeOut),
- razítko s poznámkou, čáru od ruky s poznámkou (/Stamp, /Ink),
- vzhled interaktivních objektů (/Widget),

• ořezové značky a značky pro barevné sesazení (/PrinterMark, /TrapNet). Některé z těchto objektů jsou v pdfTEXu nepříliš užitečné. Zvýraznění, šipky a poznámky může využít korektor nebo školitel, sedí-li zrovna na opačné straně planety a potřebuje vám předat připomínky k vašemu textu. V takovém případě ale použije interaktivní Acrobat, pdfTEX sotva, to raději bude přímo editovat zdroják. Video a zvuk však patří mezi ty anotace, pro které nemáme ve standardním TEXu nástroje, a jejich vkládání pdfTEXem není o moc těžší než vkládání obrázků. A právě na tyto dva typy se zaměříme v tomto článku. Ostatní typy anotací lze vložit analogicky s pomocí referenčního manuálu [1, str. 489].

Pro vkládání anotací má pdfTEX primitiv

 $\partial \left( \text{rule spec} \right)$   $\langle \text{generator} \right)$ 

 ${\rm Ve}$ složených závorkách zapsaný  $\langle {\rm general \; text} \rangle$  prochází expanzí a definuje parametry anotace. Obdelníková oblast, kterou anotace zaujímá, je určena pomocí  $\langle \mathrm{rule~spec} \rangle.$  Poloha obdelníku je dána aktuální pozicí sazby, ale definovaná šířka, výška a hloubka anotace s touto aktuální pozicí nepohnou! Napíšeme-li

<sup>4</sup> \pdfannot width2cm height2ex depth.5ex{...}Nápis

bude text ,Nápis' uvnitřanotace. Pokud bychom chtěli mít ,Nápis' až za anotací musíme bod sazby posunout, např.

<sup>5</sup> \pdfannot width2cm height2ex depth.5ex{...}\hskip2cm Nápis

#### Video anotace

Note: The format of a self-describing movie file is left unspecified, and there is no guarantee of portability. PDF Reference Manual [1]

Video anotace slouží k přehrání audio i video samoobsažného souboru. O tom, jaký přesně samoobsažný soubor Acrobat Movie Plug-In dokáže přehrát se ne-

dočteme ani v jeho dokumentaci. Fungoval mi audio wav a video mov s kodekem Cinepak Radius. Musíme se zatím smířit s tím, že video vkládáme a testujeme jen pro náši konkrétní verzi Acrobatu (Readru).

Vložme tedy externí zvukový souboru jako video anotaci (/Subtype /Movie)

Slavík <sup>6</sup> \pdfannot width 11mm height 2ex depth .5ex {% <sup>7</sup> /Subtype /Movie /Movie << /F (birds/slavik.wav) >>} <sup>9</sup> Slavík

Řetězec klíče /F určuje název a cestu audio/video souboru. Oddělovačem adresářů je lomítko. Absolutní cesta začíná lomítkem, název disku píšeme bez dvojtečky. Například

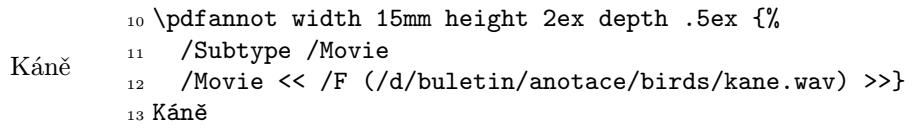

Přesunutím dokumentu na počítač s jinou adresářovou strukturou způsobí, že prohlížeč soubor s absolutní cestou nenajde. V takovém případě nabídne dialog s výzvou, aby jste soubor vyhledali ručně. To jste si zřejmě nyní vyzkoušeli. Další možností je zadat URL. Pak můžeme s dokumentem cestovat kam chceme, jen tam musí být funkční Internet. Pro URL musíme zavést samostatný objekt:

```
14 \pdfobj{<< /Type /FileSpec /FS /URL
```

```
15 /F (file:///d/buletin/anotace/birds/datel.wav) >>}
```
Datel

- <sup>17</sup> /Subtype /Movie
- 18 /Movie  $<<$  /F \the\pdflastobj\space 0 R >>}

 $16 \text{ }$  \pdfannot width 15mm height 2ex depth .5ex {%

<sup>19</sup> Datel

Velikost boxu anotace určuje aktivní plochu pro spuštění zvuku kliknutím. Názorně to ukazuje anotace s rámečkem (/Border) a titulkem /T. Titulek se objeví při zapnutých Preferences→Annotation→Auto open other window. . .

<sup>20</sup> \pdfannot width 15mm height 7mm depth 3mm {%

Dudek <sup>21</sup> /Subtype /Movie /Border [0 0 1] /T (Dudek)

<sup>22</sup> /Movie << /F (birds/dudek.wav) >>} Dudek

Plocha video anotace může být vyplněna statickým obrázkem prvního video záběru nastavením parametru /Poster. I když to je bláhové, chtít po našich zvukových ukázkách první záběr, z didaktických důvodů si také ukážeme příklad:

```
Sýkorka
        23 \pdfannot width 15mm height 7mm depth 3mm {%
        24 /Subtype /Movie /Border [0 0 1]
        25 /Movie << /F (birds/sykorka.wav) /Poster true >>}
        26 Sýkorka
```
Pro zvuk je výhodnější nastavit /Poster jako obrázek. Obrázek načteme stan-

dardním způsobem pomocí \pdfximage a její referenci předáme parametru /Poster:

Kos \immediate\pdfximage width 15mm height 18mm depth 0mm 28 {birdsfig/kos.jpg} \pdfannot width 15mm height 18mm depth 0mm {% /Subtype /Movie /Border [0 0 1] /Movie << /F (birds/kos.wav) /Poster \the\pdflastximage\space 0 R >>} <sup>33</sup> \par Kos

Video anotace může být doplněna řídicí lištou (/ShowControls) umožňující nastavit konkrétní místo přehrávání a video spustit a zastavit.

Drozd \pdfannot width 15mm height 18mm depth 0mm {% /Subtype /Movie /T (Drozd) /A << /ShowControls true /Mode /Once >> /Movie << /F (birds/drozd.wav) /Poster \the\pdflastximage\space 0 R >>} \par Drozd

Změnou parametru /Mode ovlivníme způsob přehrávání souboru (/Palindrome funguje jen pro formáty umožňující zpětné přehrávání).

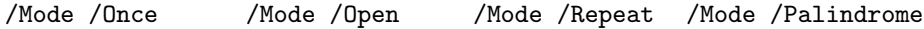

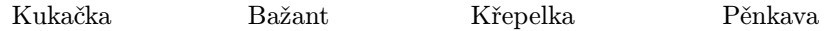

Někdy si přejeme, aby se anotace spustila automaticky s nějakou akcí, například s otevřením stránky. Musíme vytvořit objekt typu akce podtypu video (/S /Movie), přes titul /T ji svázat s danou anotací a vytvořit odkaz ve slovníku /AA atributů příslušné stránky.

```
Racek
         40 \pdfannot width 15mm height 18mm depth 0mm {%
         41 /Subtype /Movie /T (AutoMovie) /F 1
         42 /Movie << /F (birds/racek.wav)
         _{43} /Poster \the\pdflastximage\space 0 R >>}
        44 \par Racek
        45 \immediate\pdfobj
         46 {<< /S /Movie /T (AutoMovie) /Operation /Play >>}
         47 \edef\pdfpageattrbody{%
         48 /AA << /0 \the\pdflastobj\space 0 R >>}
         49 \def\pdfpageattrbegin{\pdfpageattr\bgroup}
         50 \expandafter\pdfpageattrbegin\pdfpageattrbody}
```
Cvičení na posledních čtyřech řádcích je nutné proto, že primitiv \pdfpageattr neexpanduje svůj parametr. My však potřebujeme získat referenci na poslední objekt z registru \pdflastobj.

# Zvuk

Zvuk můžeme také vložit zvukovou anotací (/Sound)<sup>2</sup>. Protože tato anotace vyžaduje surová audio data, je třeba nastavit několik parametrů.

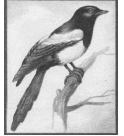

```
51 \immediate\pdfobj stream
52 attr{/Type /Sound /R 22050 /C 1 /B 8 /E /muLow
53 /F (birds/straka.raw)}{}
54 \pdfannot width 2em height 2em depth 0mm {%
55 /Subtype /Sound /Sound \the\pdflastobj\space0R}
```
Straka

Parametr /R značí vzorkovací frekvenci, /C počet kanálů (mono=1, stereo=2) a /B počet bitů na vzorek. Zvolíme-li šestnáctibitový formát (/B 16), je třeba pomocí parametru /E nastavit pořadí významnosti bytů.

Zvuková data můžeme přímo vložit do dokumentu v podobě datového proudu. Nemusíme se pak starat o externí soubor.

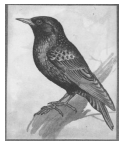

Špaček

```
56 \immediate\pdfobj stream
57 attr{/Type /Sound /R 22050 /C 1 /B 8 }
58 file{birds/spacek.raw}
59 \pdfannot width 2em height 2em depth 0mm {%
60 /Subtype /Sound /Contents (Interni zvuk)
61 /Sound \the\pdflastobj\space 0 R }
```
Chceme-li změnit ikonu zvukové anotace, použijeme kód nastavující vzhledový slovník /AP.

<sup>2</sup>Tento druh anotace se mi nepodařilo přehrát v Acrobat Readeru.

```
Vrabec
         62 \immediate\pdfximage width 15mm height 18mm
         63 {birdsfig/vrabec.jpg}%
         64 \setbox0=\hbox{\pdfrefximage\pdflastximage}%
         65 \immediate\pdfxform 0
         66 \immediate\pdfobj stream
         67 attr{/Type /Sound /R 22050 /C 1 /B 8 }
         68 file{birds/vrabec.raw}
         69 \pdfannot width 15mm height 18mm depth 0mm {%
         70 /Subtype /Sound /Contents (Ikona)
         71 /Sound \the\pdflastobj\space 0 R
         72 /AP << /N \the\pdflastxform\space 0 R >> }
         73 \par Vrabec%
```
Ikonu však zřejmě nelze změnit v době přehrávání ukázky. Protože tento vzhledový slovník požaduje typ form xobject, můžeme místo ikony vložit i sazbu T<sub>F</sub>Xu pomocí \pdfxform.

```
74 \setminus \setminus 0 = \hbox{Cáp a $\pi$}75 \newdimen\wdz \newdimen\htz \newdimen\dpz
76 \Wdz=\Wd0 \hbox{htz} \dpz=\dp0
77 \immediate\pdfxform 0
78 \immediate\pdfobj stream
79 attr{/Type /Sound /R 22050 /C 1 /B 8 }
80 file{birds/cap.raw}
81 \cdot 81 \pdfannot width \wdz height \htz depth \dpz {%}
82 /Subtype /Sound /Contents (TeX box)
83 /Sound \the\pdflastobj\space 0 R
_{84} /AP << /N \the\pdflastxform\space 0 R >> }
```
# Hotové řešení

Pro ty, kteří hledají hotové řešení nabízím následující makro.

```
\{\{} (rule spec\}{\{\text{img file}\}\\{\text{move file}\}
```
V místě jeho použití vytvoří video anotaci o velikosti rule spec. Uvedeme-li img file, zaujme plochu anotace specifikovaný obrázek, jinak se získá z prvního záběru videa. Obrázek musí jít načíst primitivem \pdfximage. Předefinováním makra \attrmovie můžeme změnit parametry video anotace. Přednastavené chování neukazuje řídicí lištu ale nakreslí okolo anotace rámeček. Mód přehrávání (přednastavený /Once) je v makru \modemovie. Zde jsou definice maker:

```
85 \def\putmovie#1#{\putmoviee{#1}}
86 \def\putmoviee#1#2#3{{\edef\tmp{#2}%
```

```
87 \ifx\tmp\empty\def\tmpattrmovie{/Poster true }%
88 \else%
89 \immediate\pdfximage#1{#2}%
90 \def\tmpattrmovie{/Poster \the\pdflastximage\space 0 R }%
91 \fi%
92 \pdfannot#1{/Subtype /Movie /Title (#3) \attrmovie
93 /Movie << /F (#3) \tmpattrmovie \modemovie >>}%
94 \vrule#1 width0pt \vrule#1 height0pt depth0pt}}
9596 \def\attrmovie{/Border [0 0 1]
97 /A << /ShowControls false /Mode /Once >> }
98 \def\modemovie{/Mode /Once }
```
a zde příklad jejich použití

```
a
     99 \putmovie width15mm height18mm
     100 {birdsfig/havran.jpg}{birds/havran.wav} a
     101 \putmovie width5mm height6ex{}{birds/vrana.wav}
     102 \par Havran a vrána
```
Havran a vrána

### Errata

V minulém díle jsem omylem uvedl dnes již neplatný primitiv \pdfannotlink místo nového \pdfstartlink. Prosím, opravte si syntaxi uvedenou na posledním řádku strany 15 ve Zpravodaji 1/2002. Čtenářům se omlouvám. Správný tvar má být:

```
\verb|\pdfstartlink [{{\text{attr} }_{\text{attributes}}}]| \ (action spec)
```
# Reference

- [1] Adobe systems Incorporated. PDF reference manual, v. 1.4, second edition, 2000. http://partners.adobe.com/asn/developer/acrosdk/DOCS/ PDFRef.pdf.
- [2] Hàn Thê Thành, Sebastian Rahtz, and Hans Hagen. The pdfTFX user manual. Pragma, 2001. http://www.tug.org/applications/pdftex/pdftexs.pdf.
- [3] Vít Zýka. Používáme pdfTeX II: prezentace fotografií aneb jak na hypertext Zpravodaj Československého sdružení uživatelů  $T_F Xu$ , 12(1):13–21, 2002.

## Summary: Using pdfT<sub>F</sub>X III: movie and sound for presentation

This article shows incorporating movie and sound annotations into document by pdfT<sub>EX</sub>. The text follows the last issue article Using pdfT<sub>E</sub>XII: document for photographs presentation; how to create a hypertext, CSTUG Zpravodaj 1/2002.

 $V$ *it Zyka*, zyka@cmp.felk.cvut.cz

Redakční poznámka: Článek o vkládání videa a zvuku do prezentací je psán  $v$  pdfT<sub>E</sub>Xu a všechny popisované techniky ilustruje. Papír však ještě není tak živý, aby dokázal interagovat se čtenářem a přenášet zvuk či video. Navíc se ukázalo, že některéikony a obrázky, určenék ovládání zvuku a videa, jsou sice na obrazovce viditelné, ale Acrobat je nevytiskne a ponechá jen bílé místo. Abyste se mohli podívat, jak bylo vše autorem zamýšleno, a mohli jste si při čtení článku přehrát všechny zvuky, je tento článek současně s tištěnou verzí uvolněn i ve formátu PDF. Najdete jej na http://bulletin.cstug.cz/bul20022.shtml

# $L<sub>Y</sub>X$  – Jak na to?

### Prolog

Obliba LYXu<sup>1</sup> neustále roste. Šíře jeho možností, dostupnost a snadné ovládání činí z tohoto programu velmi účinný nástroj na tvorbu dokumentů rozličného charakteru. S tím, jak se obec uživatelů LYXu stále rozrůstala, přirozeně došlo ke zvýšení frekvence (neustále se opakujících) dotazů, které se LyXu přímo či nepřímo dotýkají. Proto jsem se rozhodl napsat tento článek, v dobré víře, abych uživateli práci s programem co nejvíce ulehčil. V lepším případě bych si přál, aby byl čtenář po takto nabytých zkušenostech schopen většinu problémů řešit svépomocí.

Osobně se domnívám, že aktuální verze LYXu je pro uživatele, který nechce nic jiného, než snadno a rychle vytvořit konvenční dokument nesoucí určité známky profesionality, zcela postačující. O sazbě, nebo dokonce o mechanismech odehrávajících se za obrazovkou jeho monitoru toho v podstatě mnoho

Kamil Anis

 ${}^{1}$ Čti [lyksu].